# Fiddler 移动设备抓包

南京游戏中心

Exported on 08/12/2019

## Table of Contents

### 本文参考文档:

<https://www.cnblogs.com/yyhh/p/5140852.html#l02>

#### 目的:

研发场景一,有时我们需要对移动端和服务端的http/https请求进行查看,确认接口的调用,参数的传递,服务 的响应符合我们的预期;

研发场景二,有时,我们需要对移动端的请求进行截断,修改某些请求内容。或者是拦截服务端的响应,修改 某些响应内容。来满足我们特定的开发/测试场景。

原理:

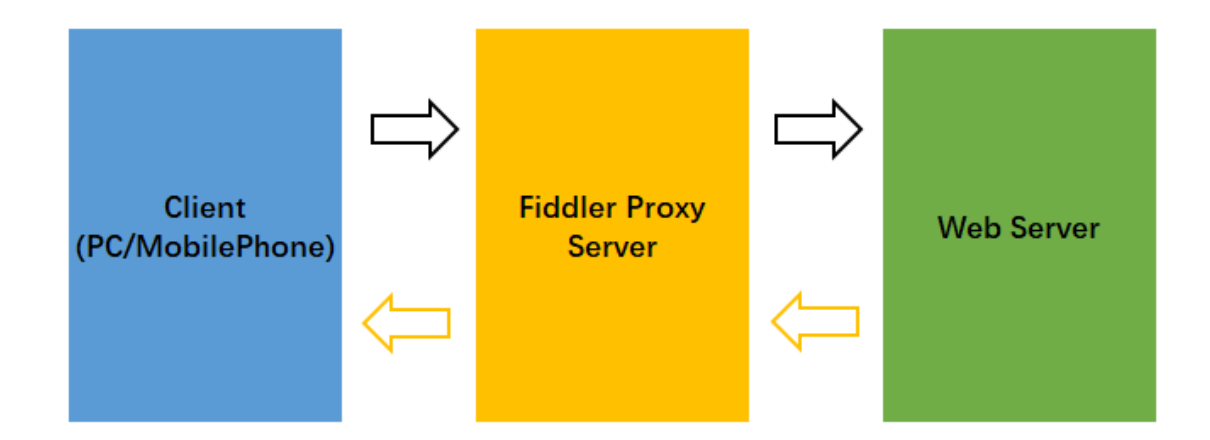

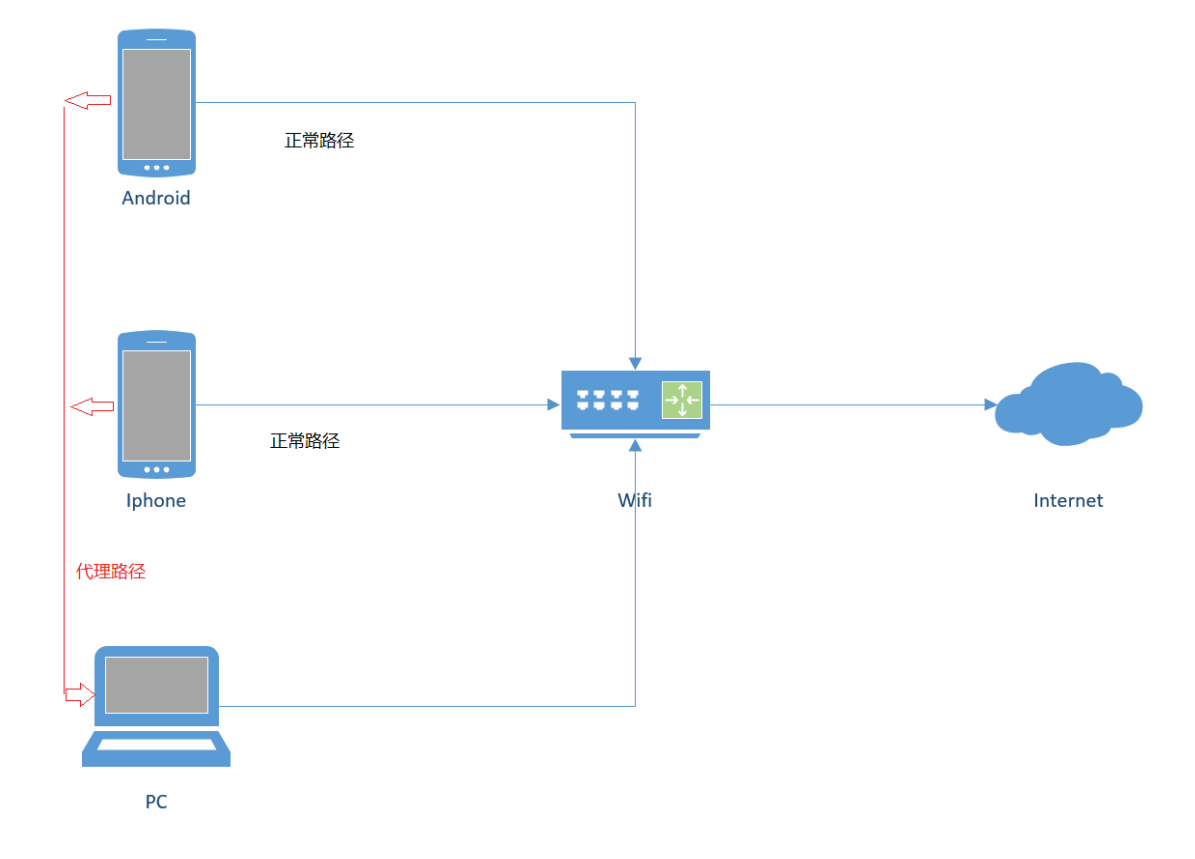

## 一、Fiddler的安装

<https://www.telerik.com/download/fiddler>

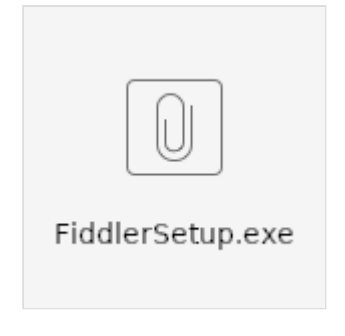

二、基本功能介绍

## 1. 确保Capture Traffic的开启<br>◆ Progress Telerik Fiddler Web Debugger

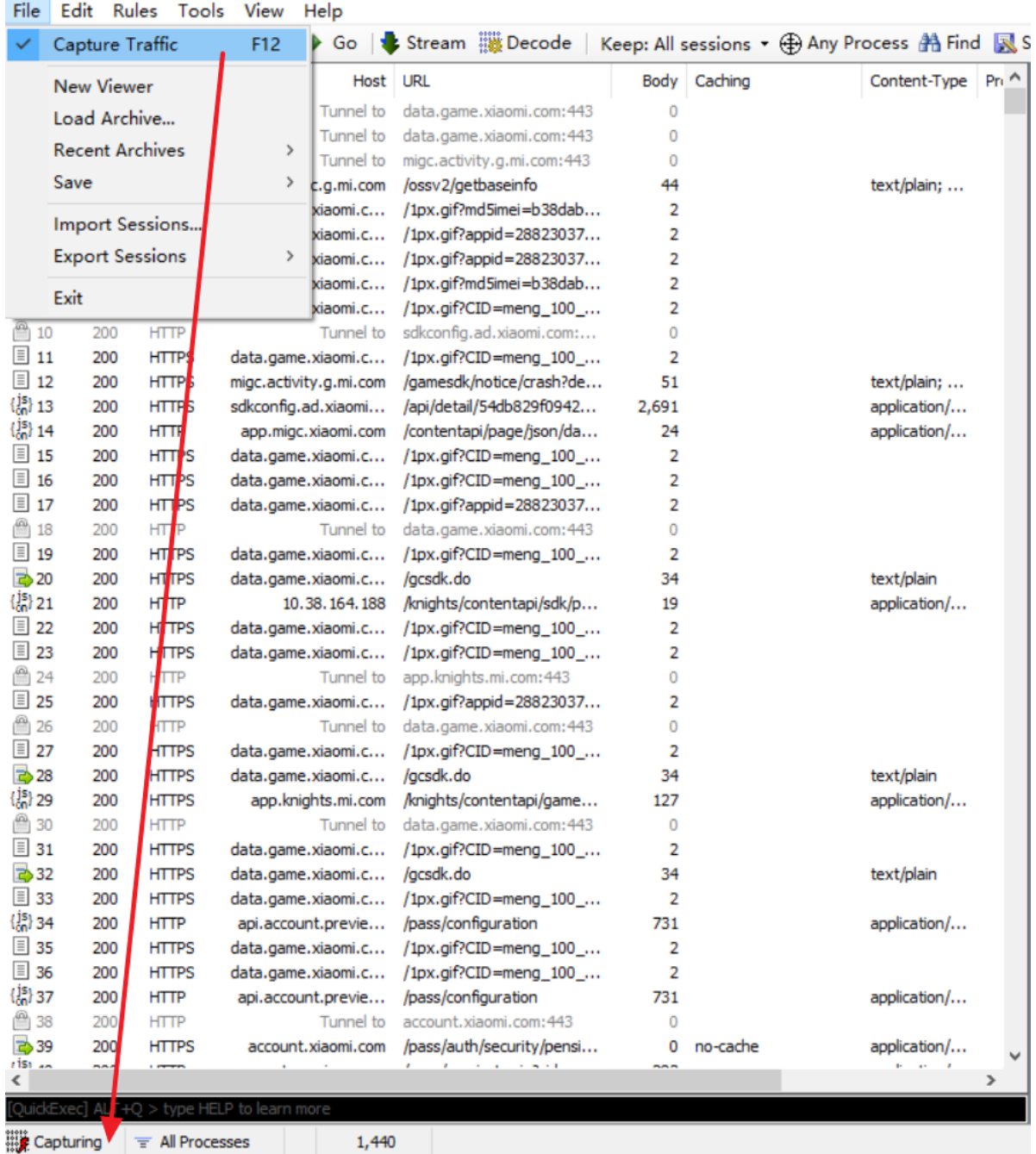

## 2. 字段含义

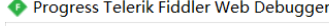

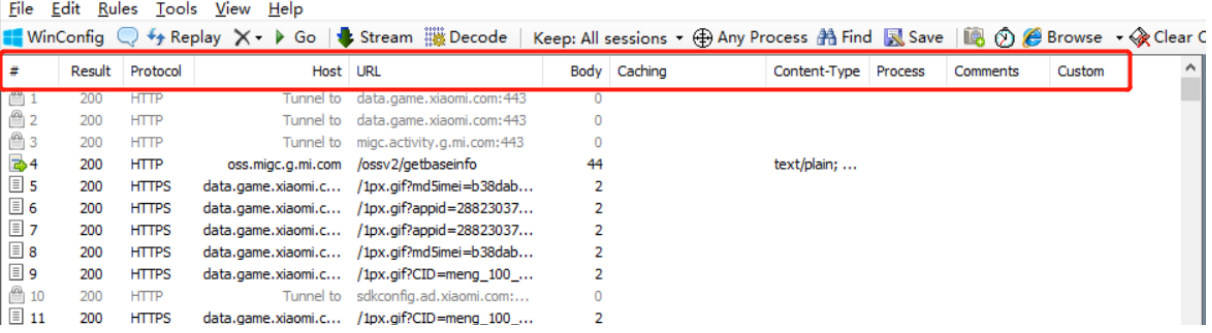

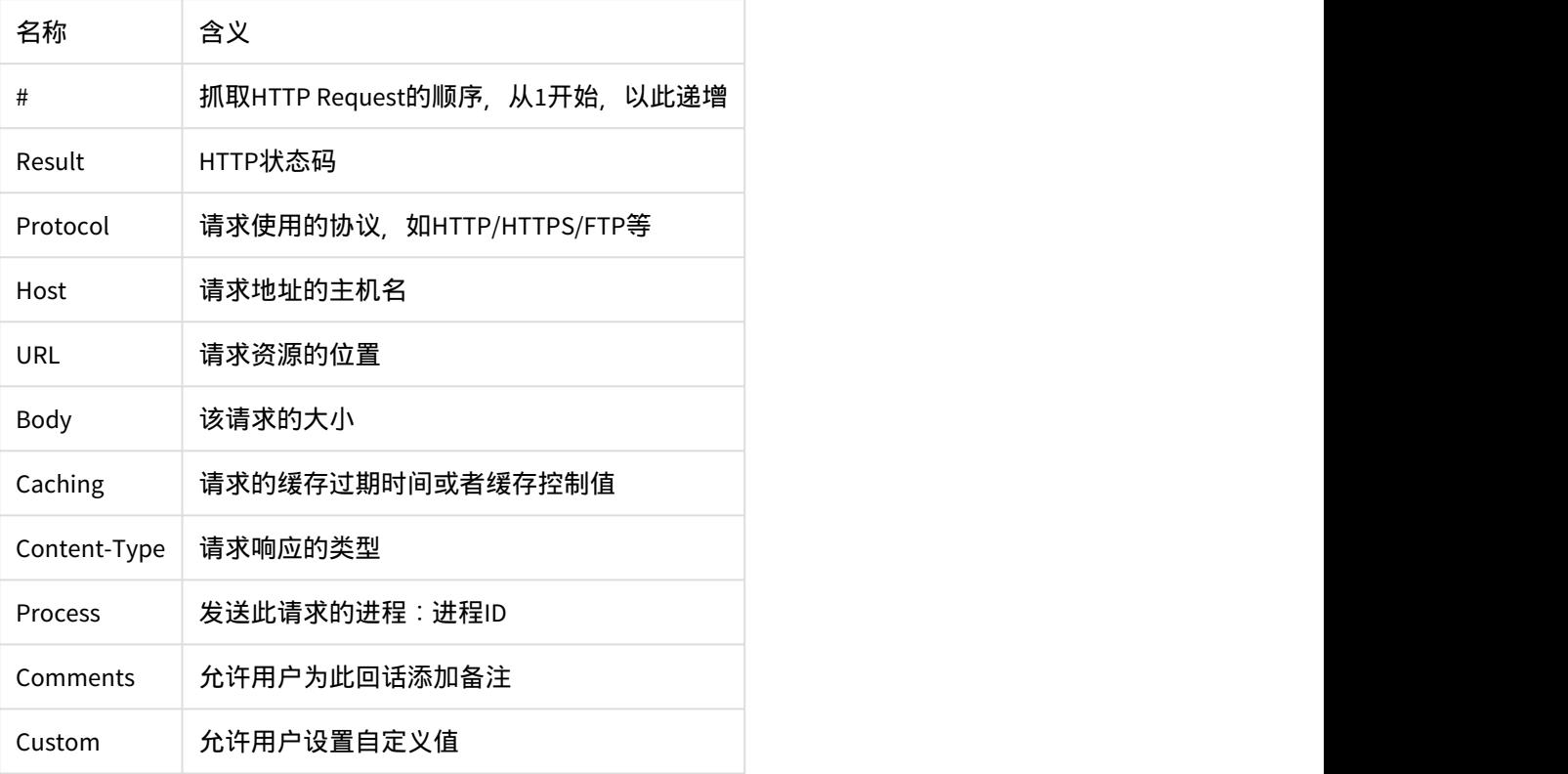

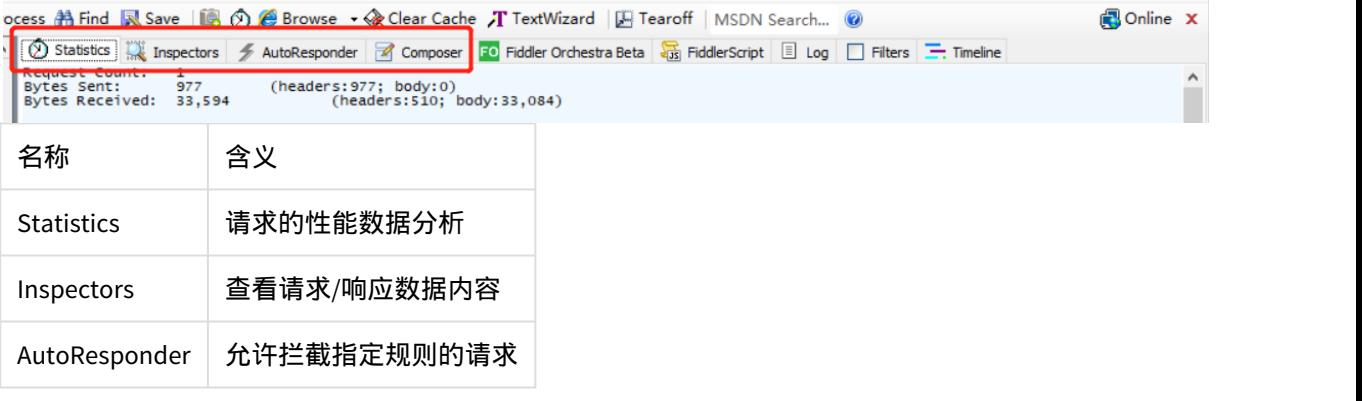

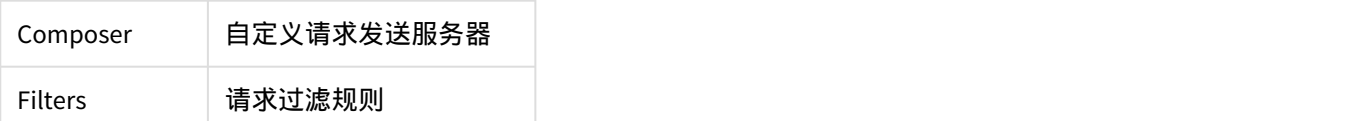

### 三、https请求获取设置

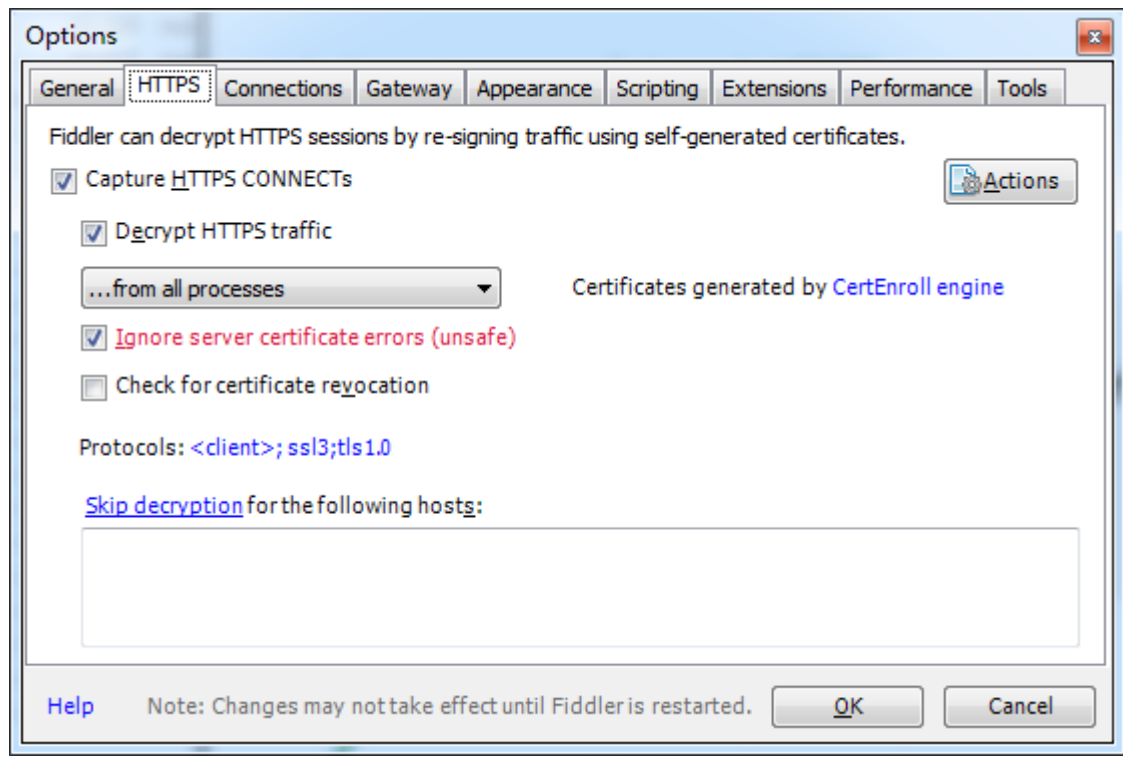

四、移动设备抓包

1.确保手机和PC在同一网络下(连接相同的wifi)

2.获取PC 无线IP地址

3.手机wifi连接配置代理, (pc IP + Fiddler监听端口8888)

4.手机浏览器访问PC IP : Fiddler监听端口, 下载证书

5.手机安全设置中导入证书

6.手机端的http/https请求,均能被Fiddler正常记录

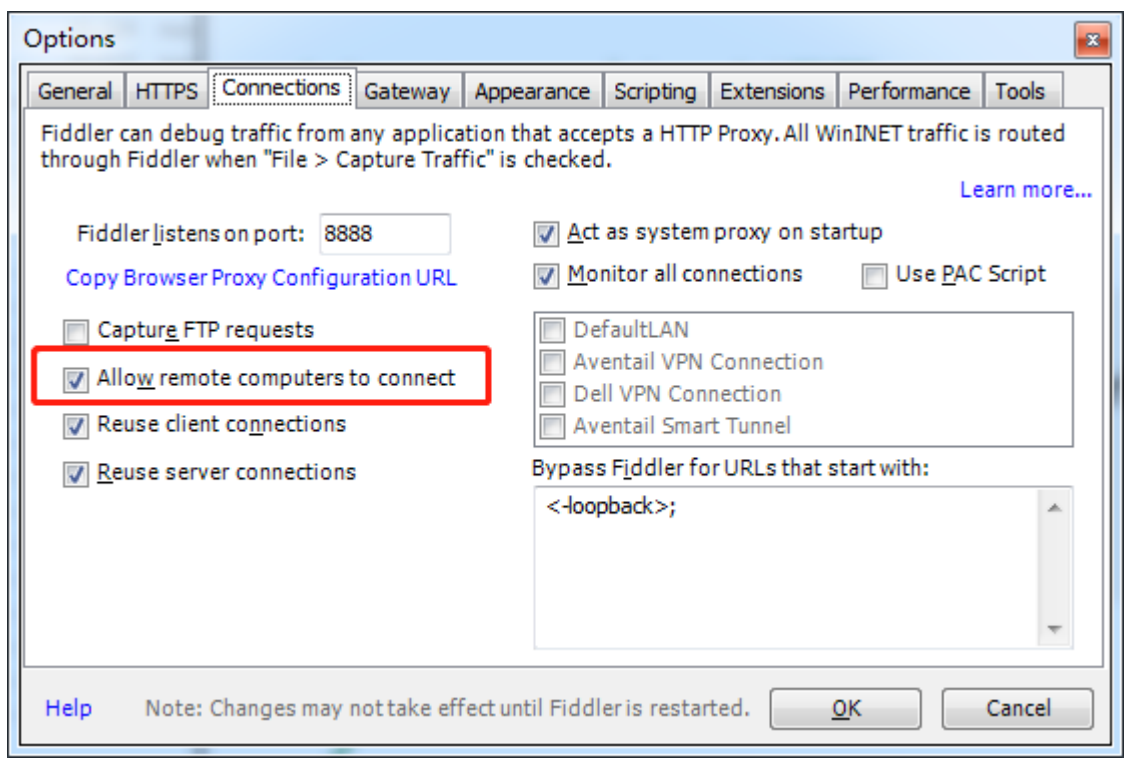

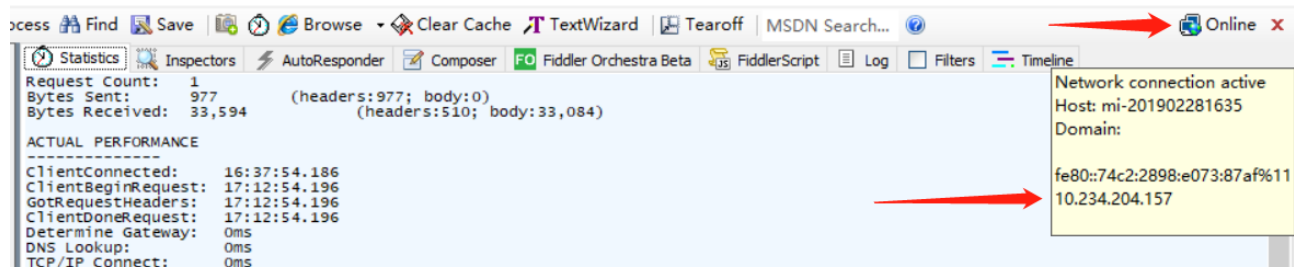